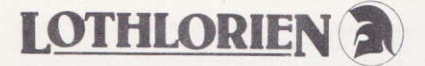

# JOHNNY REB

LOADING :- see details on cassette shell.

COMPUTER:-see details on cassette cover.

WARNING: Do not switch off the tape recorder until you are asked. "How many players ?" (Spectrum version only).

## A. Setting and Objective

This is a game for either one or two players. though whichever version is being followed, the plaving instructions will be very similar. The game is set during the American Civil War and represents a skirmish around a river crossing we a Union and Confederate forces. The objective of the game is to either capture the enemy's flag or else to achieve the more dominant tactical position within the time period which you allow yourself.

## **B. Initial Setting Up**

1. The first decision is whether the game is for two different players, using the computer as the impartial umpire, or as a game for one player where the computer will take the role of Player 2.

2. Choosing sides-Player 1 must enter which army he wishes to be, either c (Confederate) or u (Union). In all subsequent actions Player 1

will always move first, and in the one player game you will always be Player 1, having the black pieces on the right hand side of the screen.

3. Setting a time limit-If you wish to play the game through to a conclusion then enter "n" and the battle will continue until one flag has been captured. If you enter "y" a time limit will be imposed of a given number of game turns. Hence, after entering "y", you must enter the number of game turns you wish to play. (a game turn is one complete cycle of movement from each player). After the expiry of the limit the computer will calculate the respective positions and determine the result.

4. Choosing your troops-This is always done first by Player 1 who has a maximum limit of twenty pieces of each unit (infantry, cavalry and artillery). You are advised that choosing such a maximum force will normally result in a long game if you are not using the time limit. An interesting game should result, initially, from using 8-10 units in total. Your initial selection together with its points total using the formula. infantry = 3, cavalry = 5, and artillery = 2, will now be displayed on the screen. You must now either input "y" if you wish to fight with this combination or "n" which will enable you to reselect the force. It is now the turn of either the computer or Player 2 to select their forces. To balance Player 1's advantage of first move there is no limit set upon Player 2 as to the number of each unit he may have. Instead, using the above points formula he merely has to construct his force to a value no greater than the points total of Player 1. (In the one player

game you have the option of specifying that the enemy must have an identical force to vourself. In the two player version, Player 2 also has the option of reconsidering his initial selection). In play, Player 1 has black pieces whilst Player 2 has the white pieces.

#### C. The Play

1. The Battlefield-Before choosing your forces as described in B 4 above the computer will have constructed the battlefield. The position of the river will vary every game but the bridge will always be in a roughly similar location. The position of the two flags will also vary each game, but Player 1 will always be on the right and Player 2 on the left. Two other symbols also appear at varying positions on the map these  $are -$ 

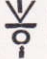

 $\frac{V}{\rho}$  marshland (impenetrable)

After the initial selection has taken place, your troops will be placed randomly on your own side of the screen. (Note because of the varying river position it is quite possible to start the game with some of your units already on the enemy side of the river).

2. Movement Commands-In each game turn Player 1 must give commands for all his units. after which the results of any artillery fire are calculated, before Player 2 is able to make any of his moves. After Player 2 has made all his moves then it is at this stage that the results of any direct attacks on any units are calculated. Your units must be moved in the sequence in

which they flash. The unit for which a movement command is required will continue to flash until the order has been received, so that it may be clearly identified. The input of "o" enables you to pass the remaining moves for all your units who have not already received a movement command and passes the move to the other player. Pressing "ENTER" will enable you to bypass an individual unit

a) Move  $(m)$ -you can move in one of 8 directions n. s. e. w. ne. nw. se. and sw. All movement commands must contain three elements, the move command  $(m)$ , the direction using the above compass points and the number of squares to be moved. (You are always told the maximum that any unit can move). A unit can only move in one direction at any one time. In the one player version, however, the computer is allowed moves in more than one direction. Example of valid input  $=$  mse2. b) Fire  $(f)$ -instead of moving, an artillery unit can elect to fire. Again a valid input has three elements, the fire command (f), direction using the eight compass points and range (number of squares). Example of valid input fnw15.

c) Crossing river (cross)-it is possible to cross the river other than by the bridge. Different parts of the river are harder than others to cross and after crossing there is always some reduction in the units fighting strength. In certain parts the loss of strength is so great that you will lose the unit by drowning. To cross the river your unit must be directly adjacent to the river and you must input the command "cross" when a movement is requested.

d) Limits to moves-where an invalid request is made for a movement or the unit reaches an impenetrable square then the movement will stop and a message will be reported. An invalid move entry e.g. to cross the river when the unit is not on the river bank will forfeit your move for that unit. Once entered moves cannot be altered

e) Saving the game (save)-if you input the letters "save" vou will automatically be able to save a part completed game onto a blank cassette. All variables will be retained and the cassette. All variables will be retained and the<br>battlefield layout will be saved as a screen \$. Verification of the recording is provided for and the command can also be used to try out a number of different tactics from a given situation.

## 3. Attacking

a) Artillery fire-see para 2b for details. From time to time you will receive ammunition status reports for your artillery and it should be noted that whilst your initial supply of ammunition is limited you may receive occasional resupply during the game. (In the one player version, the computer has an unlimited supply of ammunition. In addition to help identify the gun from the computer controlled army, the unit will continue to flash until the shot hits its target). An exploding shot covers more than one square and hence the subsequent reports of the results of artillery fire will be given in sequence for each unit affected. Therefore, one artillery round may result in three or four hits on enemy units, but you cannot hit your own units.

b) Attacking an enemy unit-attacks can be made by any unit on any other enemy unit, by simply moving to an adjacent square. More than one unit can attack a single enemy unit and the outcome of the encounter is determined partly by the original status value of the units and partly by their current remaining strengths. This confrontation result is only calculated after the completion of the game turn of both players.

c) Unit strength-each unit is shown against a background colour which indicates its strength, (The lighter the colour the stronger the unit). After any move or encounter which reduces a unit's strength the background colour will darken using the sequence on the keys 5-1. This means that a background colour of green will not be visible against the green of the land area of the map. Once a unit reaches zero strength it is removed from the battlefield.

d) Completion of game turn-the final action before the start of the next game turn is for the computer to check the new position of each unit and these will flash in turn as the check is made

#### D. Game End

1. Expiry of Time Period-The calculation of the result is on a points table as follows:-

- a) 1 point for each item of strength remaining for each unit
- b) A points calculation based on the proximity of each unit to the enemy flag (approx. 1/6 point per unit per square).

c) A points calculation for the safety of your own flag, as a reciprocal to b) above.

The higher points total is the victor.

2. Capture of Enemy Flag-To capture a flag you must order your unit to move onto the square, occupied by the enemy flag. The number of units required to capture the flag varies with their remaining strength and also with the initial size of each army. Once a unit has been placed in appropriate position it plays no more active part in the battle.

3. No Result-It is possible to so deplete each others force that neither side can reach a winning position. We respectfully suggest a truce in such circumstances to avoid further, unnecessary bloodshed.

## E. Convright

Copyright of this cassette software and self explanatory notes resides in M. C. Lothlorien and it is illegal to copy the programme for disposal to a third party. Similarly this cassette must not be hired to any third party without the express written consent of M. C. Lothlorien and no parts may be used in other programmes.

M. C. LOTHLORIEN. **56A PARK LANE.** POYNTON, CHESHIRE, SK12 1AE Tel: (0625) 876642 C Copyright 1983 M. C. Lothlorien MCL 507(N) 10/83.

Amendments BBC-B, Electron and Amstrad  $B1 - 4$ -The questions to achieve the initial set up are asked slightly differently and in a different sequence. Follow the sequence contained in the program.

C2-Units do not flash, instead the unit to be moved will appear on either a white or a black background.

 $C2$  Movement commands  $are$ in three separate parts

- action-this will be either (m)ove: (f)ire:  $i^{\prime}$ (c)ross: (s)ave: (d)isplay strengths: (g)uit: or spacebar. The quit option enables a player to surrender the remainder of his turn, the space bar means no action for that particular piece.
- $ii)$  direction-using the 8 compass points as · per main notes.

iii) distance

Example of valid command :- f ; RETURN : NW ; RETURN: 7: RETURN.

 $C2(d)$ -Invalid moves do not forfeit your turn.  $C2(e)$ -Please ignore this paragraph. To save a part played games use the (s) ave command as in C2 above, and follow the instructions on the **SCreen** 

Note:-on reloading a saved game you must specify that you are not starting a new game. After this you will be asked to enter the name by which you have saved the game, be sure to keep a note of this.

3a-The maximum range of artillery is 15.

3c-Please ignore this paragraph. To obtain details of unit strength you must use the (d)isplay strengths command as in C2 above. The strengths displayed are in a scale of 5 to 1, of decreasing strength. Press any key to return to normal play.

#### Amendments for Commodore 64

 $B1 - 4 - A$  third option is provided in which the computer takes *both* sides in the game.

 $B - 2$ -Player 1 starts on the left hand side of the screen and must capture the flag on the right.

 $B-4$ -Neither side may have more than 20 pieces in total. Both sides have black pieces but are distinguished by the direction in which they point

C2-Pieces do not flash, instead they are indicated by a white frame.

C2-All commands use capital letters. These are: 'C'-to cross the river

Q-to end one plaver's turn

B-to bypass one piece's turn

T-to force end of game

M-to move a piece

F-to fire an artillery piece

Both M and F must be followed by a valid direction and distance (see C2 and G).

e.g. MNW3 or FN15

All commands must be followed by RETURN. If no distance is present or the distance is greater than the maximum allowed then the maximum distance is assumed.

 $C2(e)$ -There is no save game facility.

3a-The maximum range of artillery is 20 squares NB-The computer does not have an unlimited supply of ammunition

3c-Please ignore this paragraph.

To obtain details of unit strength you must type '?' as a command. Strengths will be displayed as numbers in a scale of 5 to 1 of decreasing strength. Press 11' to return to normal play.

#### Amendments for ORIC-1 & ATMOS 4RK

C1-The river and bridge will always be in the same locations, and Player 1 will start in the bottom right. Player 2 in the top left. Your forces will always start on your own side of the river.

C2-Movement commands are in three separate parts

- $i$ action-this will be either (M)OVE (F)IRE; (C)ROSS; (S)HOW STRENGTHS; (B)YPASS or (Q)UIT. The QUIT option enables a player to surrende, the remainder of his turn, the (B)YPASS means no action for that particular piece.
- $ii)$  direction-using the 8 compass points as per main notes

iii') distance

Example of valid command :- F : RETURN : NW : RETURN, 7, RETURN.

C2(d)-Invalid moves do not always forfeit vour turn.

 $C2(e)$ -Please ignore this paragraph, there is no SAVE facility in the Oric system version.

 $3(C)$ -Please ignore this paragraph. To obtain details of unit strength you must use the (S)HOW STRENGTH command as in C2 above.

The strengths are in a scale of 5 to 1 of decreasing strength, Press RETURN to resume normal play.